## [Week 1 assignment 2](https://assignbuster.com/week-1-assignment-2/)

[Entertainment,](https://assignbuster.com/essay-subjects/entertainment/) [Movie](https://assignbuster.com/essay-subjects/entertainment/movie/)

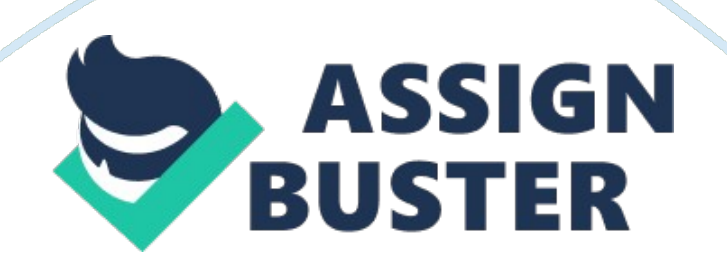

Week 1 Assignment 2: OLS and eCampus Scavenger Hunt Search for the answers to the following scavenger hunt questions by exploring OLS and your student website on eCampus, or by reviewing the Week 1 Read Me First and OLS readings on the UNIV/100 Materials page. To access the Week 1 readings, complete the following steps: 1. Login to your student website at https://ecampus. phoenix. edu. 2. Click the Materials link on the UNIV/100 workshop page. 3. Click the links for the Read Me First and OLS readings in Week 1. Type an X in the blank space in front of the correct answer. When you have answered all of the questions, save your answers in this Word document and title it Week 1 Assignment 2. Follow the instructions in the syllabus for submitting this assignment to the Assignments link. 1) What link do you click for accessing the materials for your class? a) X Materials b) Assignments c) Discussion 2) What tab do you click to get to the University of Phoenix Library? a) Home b) Classroom c) X Library d) \_\_\_ Account 3) What document do you use to find out what assignments are due in your class? a) lnstructor Policies b) X Syllabus c) University Policies 4) Click the Library tab, and then click the University Library link. What are the three major databases listed under General Resources? a) ABI/Inform, Emerald, PsycARTICLES b) Opposing ViewPoints, Brittannica Online c) \_X\_\_ EBSCOHost, Gale PowerSearchTM, ProQuest® 5) What tab would you use to access the Center for Writing Excellence? a)  $\Box$  Classroom b)  $X$  Library c) Program d) Account 6) What tab would you use to access your account information, such as your profile, password, and address? a) \_\_\_ Classroom b) \_\_\_ Program c) \_\_\_ Library d) X Account 7) Click the Library tab, and then click the Center for

Writing Excellence link. Which of the following is an automated review service providing feedback on basic grammar and usage? a) X WritePointsm b) Plagiarism Checker c) Tutorials and Guides 8) How do you access the Main class forum? a) X Click the Discussion link. b) Click the Materials link. c) Click the Assignments link. 9) What forum is a private place for you to communicate with your faculty member? a) Main b) Chat Room c) X Individual 10) What icon shows next to messages posted by your faculty member? a) Person b) X Graduation cap c) Question mark 11) What icon shows next to messages posted by you? a) X Person b) Graduation Cap c) Question Mark 12) What is the phone number for University of Phoenix Student Technical Support? Hint: Use the Help button in the top right corner of the page. a)  $X$  1-877-832-4867 b) 1-602-555-1212 c) 1-888-886-4415 If you have questions about OLS or eCampus, post them to your Individual forum or the Questions thread in the Main forum.